# **Random Pattern Pro**

# Adobe Illustrator script

Created by Dantro in partnership with mai-tools.com

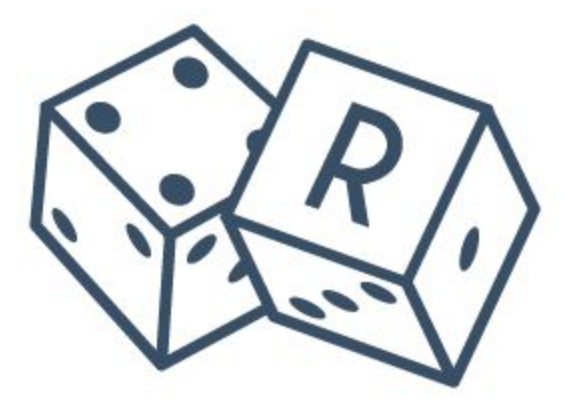

**User Guide**

### **Introduction**

Random Pattern Pro is a script for Adobe Illustrator which automatically creates seamless patterns from any sample of your art.

The script can operates with a single object or several objects.

The script creates random patterns with different settings: size, offset, opacity, rotation, flip.

Works with any size of the Artboard. It doesn't matter what kind of Artboard you have: square or rectangle.

No effects - 100% vector paths and shapes.

Perfect for creating seamless patterns for microstocks.

Useful for polygraphy and textile design.

Compatibility: Adobe Illustrator CC, Adobe Illustrator CS6, Adobe Illustrator CS5.

Script version is universal for Windows and Macintosh OS.

The script is available for purchasing at **mai-tools.com** for **\$14**.

#### **Warning**

The script can freeze your computer if your machine runs slowly. Also may require additional time to run if you select a lot of objects for pattern.

#### **Installation**

Take the script file (*RandomPatternPro-v5bin.jsx*) and drop it to the script folder of your Adobe Illustrator. Location of the script folder depends on your Adobe Illustrator version and system configuration.

For Windows it might be: *C > Program Files > Adobe> Adobe Illustrator (your version) > Presets > en\_GB > Scripts*

For Macintosh it might be: *Applications > Adobe > Adobe Illustrator (your version) > Presets > en\_GB > Scripts*

Then run Adobe Illustrator. You can find the script in the main menu *File > Scripts (Ctrl+F12)*.

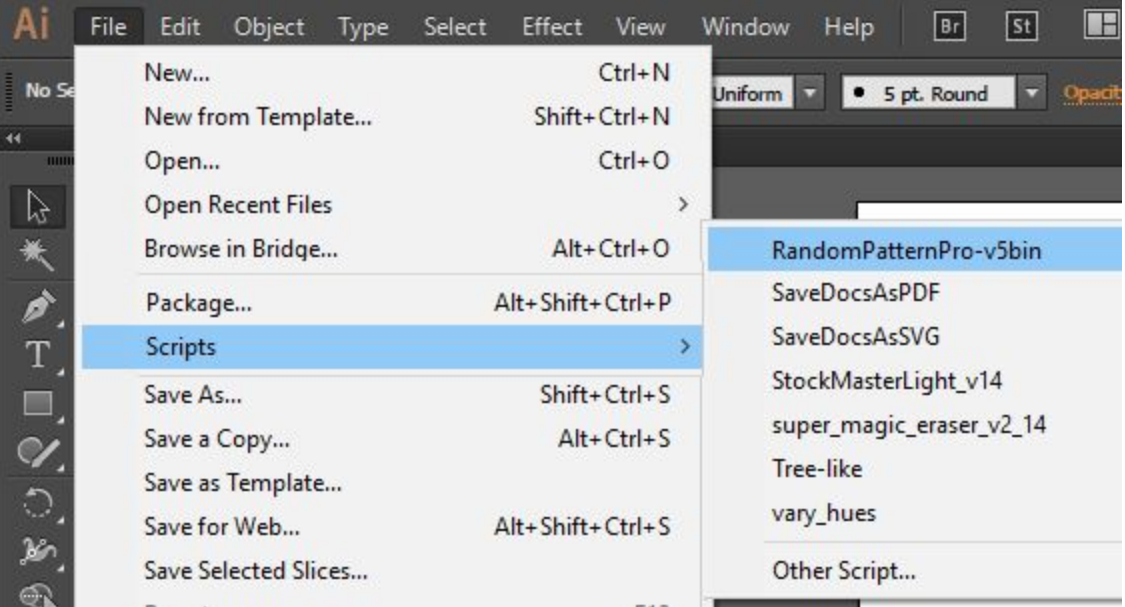

# **Usage in Adobe Illustrator**

Create new document (Ctrl+N). Draw any clipart for your pattern (several cliparts). If cliparts are made from separate objects, they need to be grouped. Save your file (Ctrl+S).

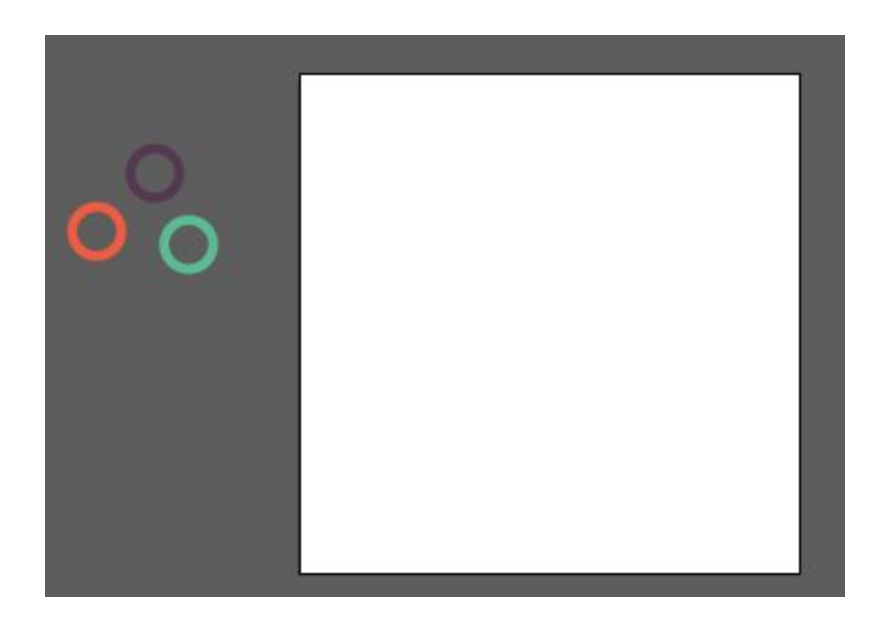

Select cliparts and run the script Random Pattern Pro. A window with options will pop up.

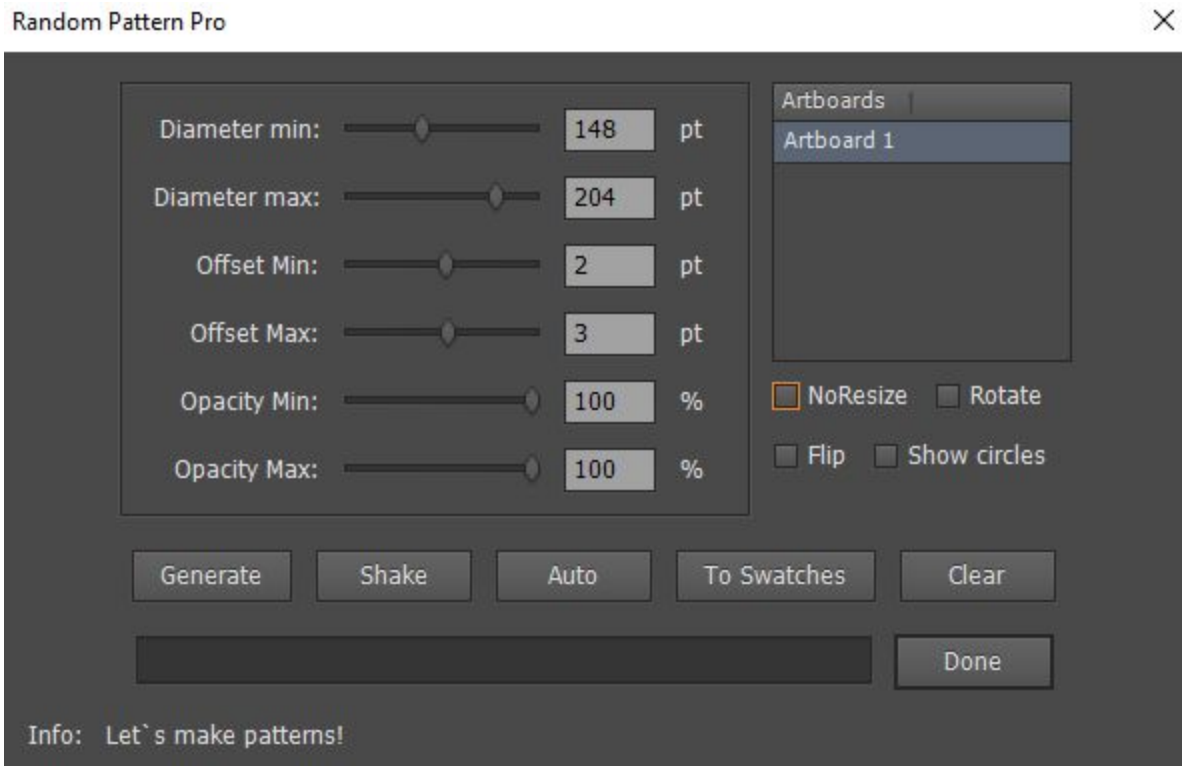

#### **Settings:**

Diameter min - the minimum size of objects in the pattern (based on auxiliary circles), Diameter max - the maximum size of objects in the pattern (based on auxiliary circles), Offset Min - the minimum distance between the objects (negative values allowed), Offset Max - the maximum distance between the objects (negative values allowed), Opacity Min - the minimum opacity of objects, Opacity Max - the maximum opacity of objects,

Artboards - select the Artboard for your pattern, NoResize - do not resize objects (turns off the options for diameters), Rotate - rotate objects, Flip - reflect objects, Show circles - shows auxiliary circles of the pattern,

Generate - create pattern, Shake - mix objects, Auto - automatic settings, To Swatches - prepares a pattern to save to the Swatches panel, Clear - delete pattern, Done - exit the script.

Press the *"Generate"* button and the script will create the pattern. You can click the *"Generate"* button again for new pattern. Finally press the *"Done"* button to exit the script.

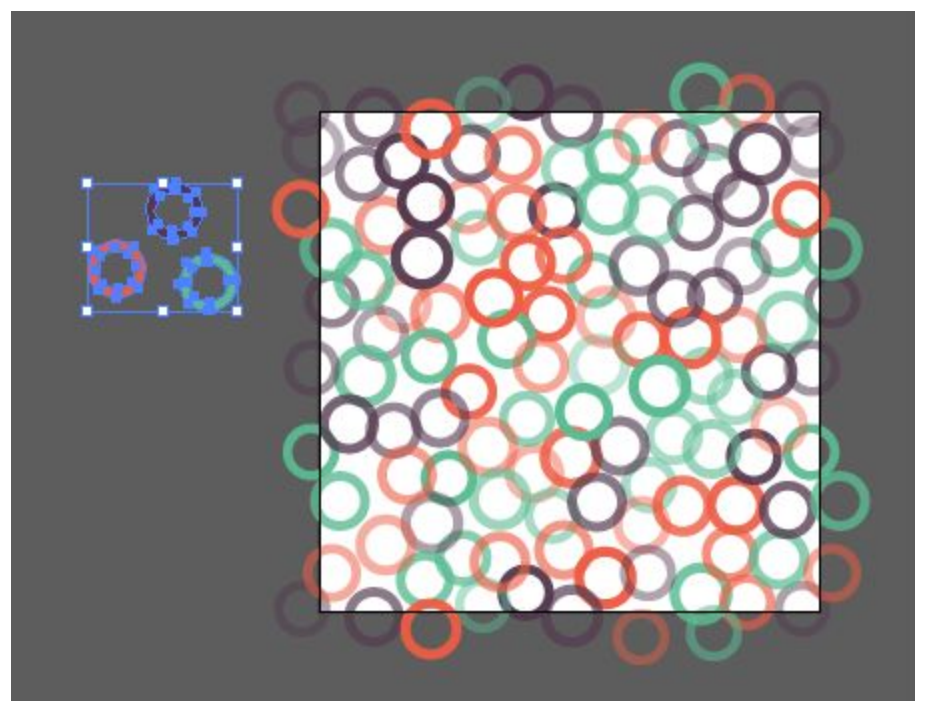

# **Add Pattern to Swatches Panel**

If you want to add your pattern to the Swatches Panel press the *"To Swatches"* button and then press *"Done".* After exit the script you can drag and drop your pattern to the Swatches Panel and get new pattern swatch.

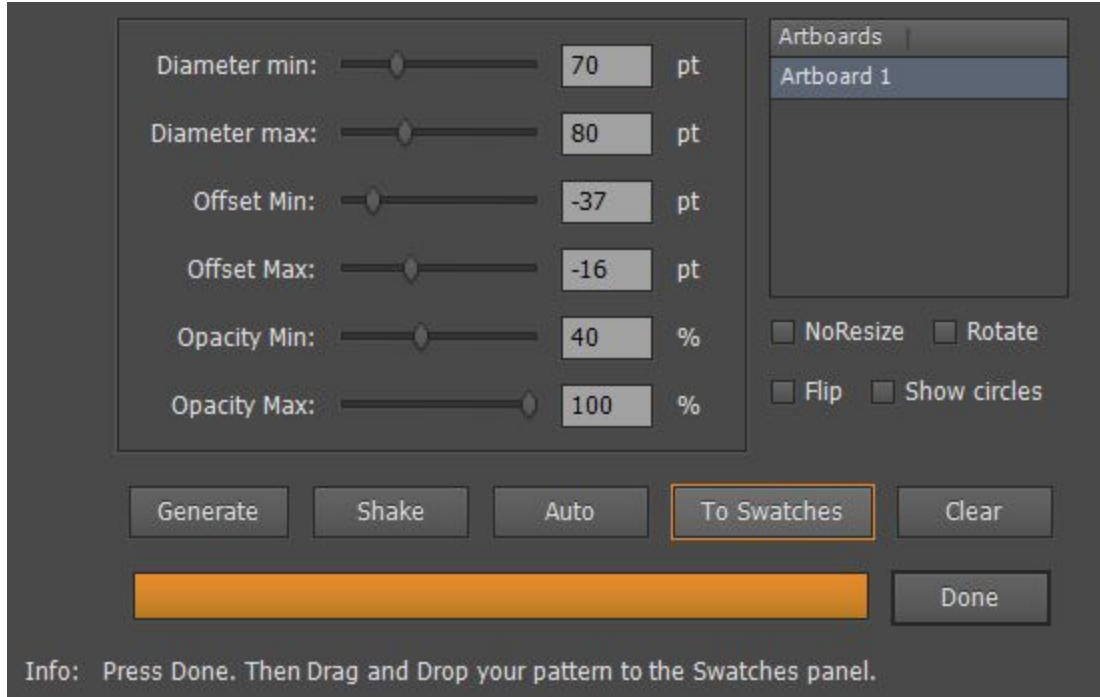

## **Contact us**

- E-mail: **support@mai-tools.com**
- Web-site: **mai-tools.com**